# **BioStar 2 Integration for Milestone XProtect v1.0.2.1** SETUP GUIDE

Version 1.0.2.1 English EN 107.00.BIFMX V1.021A

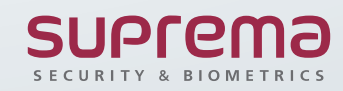

# **CONTENTS**

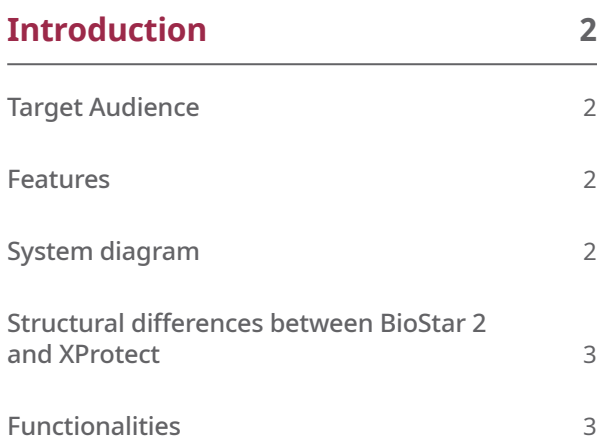

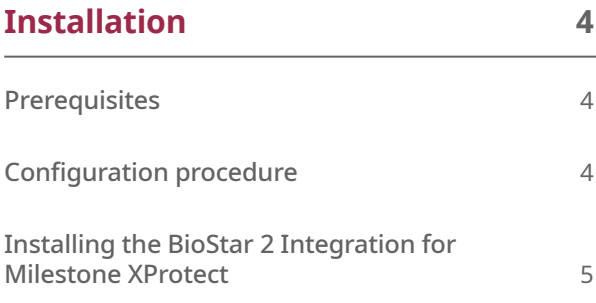

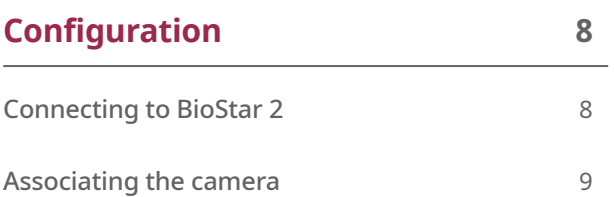

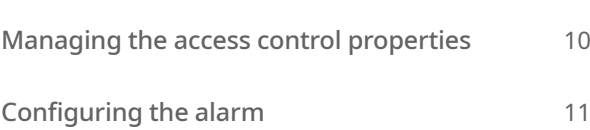

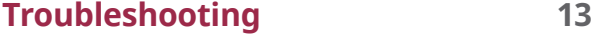

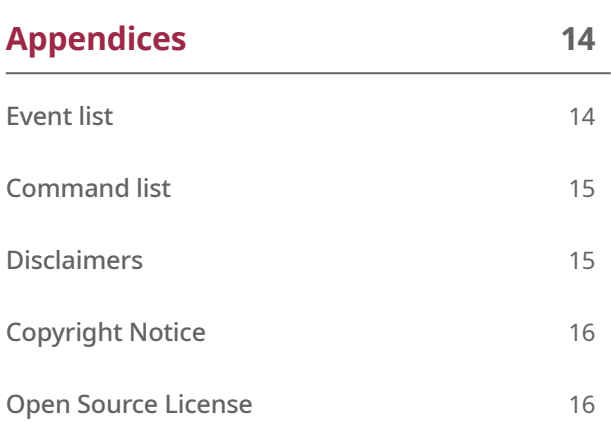

# <span id="page-2-0"></span>Introduction

### **Target Audience**

This document is intended for system operators as well as system administrators and describes the integration between Suprema BioStar 2 and Milestone XProtect.

The system operators/administrators require basic knowledge of the Milestone XProtect system and high knowledge of the Suprema BioStar 2.

### **Features**

Suprema's BioStar 2 is the powerful web-based security platform that provides the ability to integrate with third-party systems easily. This integration is based on Suprema's BioStar 2 server and enables operators to display the access control events and alarm on the XProtect Smart Client.

With the full features of BioStar 2, XProtect VMS creates a comprehensive access control solution. Furthermore, by coupling video and access control events, operators can control cameras and view real-time video and recorded video from one easy-to-use interface.

BioStar 2 Integration for Milestone XProtect provides the following features:

- Management and administration for users, doors, zones, and elevators with XProtect Smart Client.
- View live and historical access control events from within Milestone software and allows the operator to search for historical events with a range of parameters.
- Acknowledge the access control alarm of BioStar 2 in XProtect Smart Client.
- Real-time control the doors to unlock, lock and release the alarm.
- Open and close the doors through the Maps function of the XProtect Smart Client.

• For more details on the functionality of XProtect VMS and XProtect Smart Client, see the manuals for Milestone software.

### **System diagram**

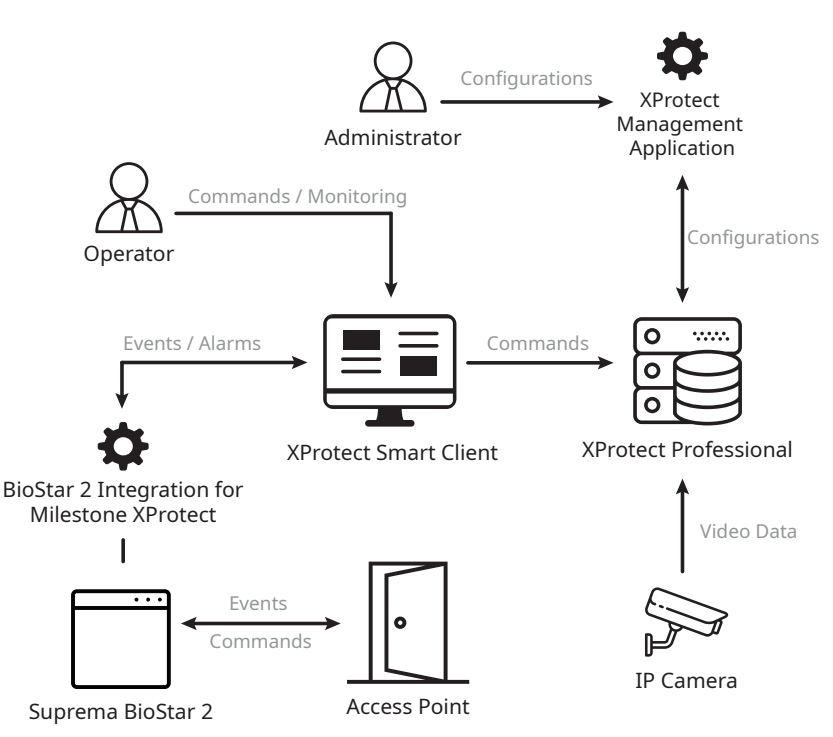

### <span id="page-3-0"></span>**Structural differences between BioStar 2 and XProtect**

BioStar 2 is a security platform which can manage all components for access control, but XProtect uses the simple ACUbased topology. Therefore, there are few differences between BioStar 2 and XProtect. For examples, BioStar 2's Door, Zone, Elevator has the same level with XProtect's Door, but BioStar 2's element has more specified items. See below image.

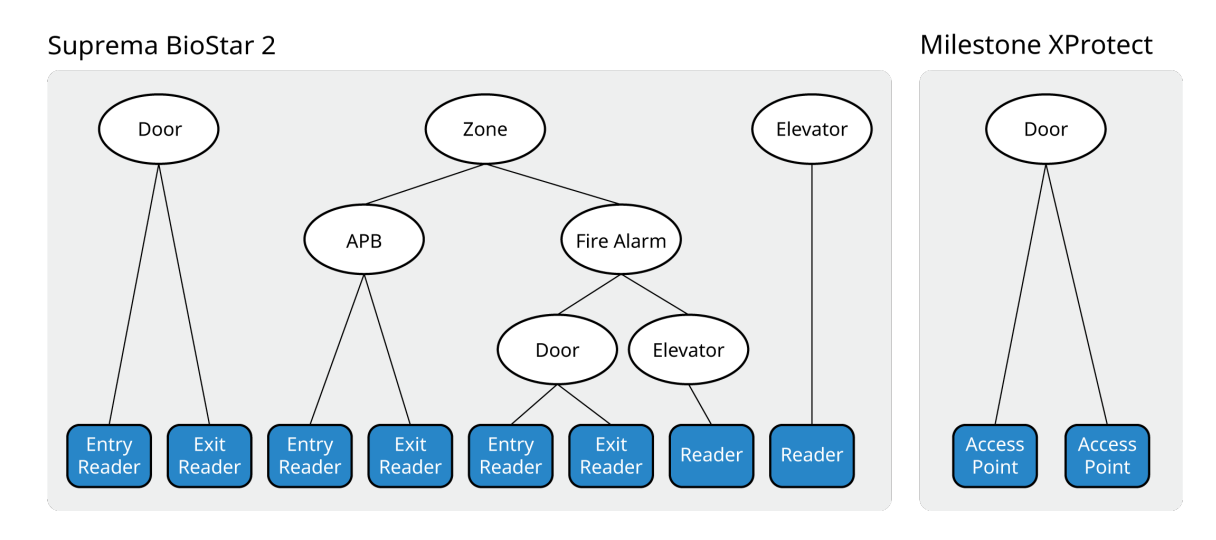

### **Functionalities**

In XProtect Smart Client, you can use below functionalities with this plug-in;

- Retrieves the user (cardholder) from BioStar 2.
- Retrieves the door from BioStar 2.
- Retrieves the zone from BioStar 2.
- Retrieves the elevator from BioStar 2.
- Displays the status of the door in real-time.
- Displays the access control event in real-time.
- Displays the access control alarm of BioStar 2.
- Acknowledges the access control alarm of BioStar 2.
- Controls the door status of BioStar 2. (Clear Alarm, Clear APB, Open, Lock Door, Unlock Door, Release Door)
- Controls the zone status of BioStar 2. (Clear Alarm, Clear APB)
- Controls the elevator status of BioStar 2. (Clear Alarm)
- Links doors and camera and monitors them together.
- Allocates and monitors the door, zone, and elevator with Maps.
- Generates a report for access control events.

# <span id="page-4-0"></span>Installation

### **Prerequisites**

The following prerequisites are required to use BioStar 2 Integration for Milestone XProtect. Check the support conditions before installing BioStar 2 Integration for Milestone XProtect.

- Must install the one of Milestone XProtect VMS.
	- XProtect Professional 2021 R1 or later version
	- XProtect Professional+ 2021 R1
	- XProtect Expert 2021 R1
	- XProtect Corporate 2021 R1
- Must install the version of BioStar 2 from 2.4.1 to 2.8.11.60.
- Must have a Milestone license for XProtect Professional or later version.
- XProtect VMS and BioStar 2 must be installed first.
- All access control configuration settings of BioStar 2 must be completed.
- System requrements
	- CPU: 4 GHz Quad Core
	- RAM: Minimum 10 GB
	- Hard disk space: Minimum 1 TB free hard disk space available
	- Operating system: Microsoft® Windows® 10 Pro (64 bit)\* Microsoft Windows 10 Enterprise (64 bit)\* Microsoft Windows 8.1 Pro (64-bit) Microsoft Windows 8 Enterprise (64-bit) Microsoft Windows 8 Pro (64-bit) Microsoft Windows 7 Ultimate (64-bit) Microsoft Windows 7 Enterprise (64-bit) Microsoft Windows 7 Professional (64-bit) Microsoft Windows 2008 R2 (64bit): Standard
	- Other: Microsoft .NET 4.5.1 Framework

### **Configuration procedure**

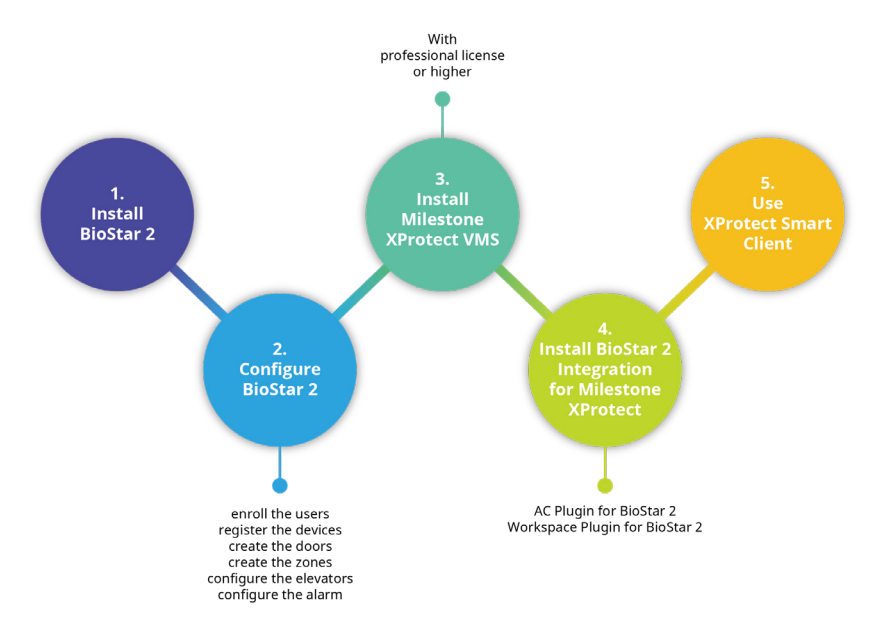

### <span id="page-5-0"></span>**Installing the BioStar 2 Integration for Milestone XProtect**

BioStar 2 Integration for Milestone XProtect has two components:

• AC Plugin for BioStar 2.exe

**AC Plugin for BioStar 2.exe** is used to connect the access control system and XProtect VMS. In other words, it works as a middleware to exchange the data between BioStar 2 and XProtect VMS.

• These plug-ins were built with MIP SDK 2021 R1 and tested for Milestone XProtect Professional 2021 R1. For other versions of XProtect, please contact suprema technical support team [\(support.supremainc.com](http://support.supremainc.com)).

#### **AC Plugin for BioStar 2**

- **1** Run 'AC Plugin for BioStar 2.exe' file.
- **2** Select a language and click **OK**.
- **3** To continue the intallation, select **I accept the agreement** and click **Next**.

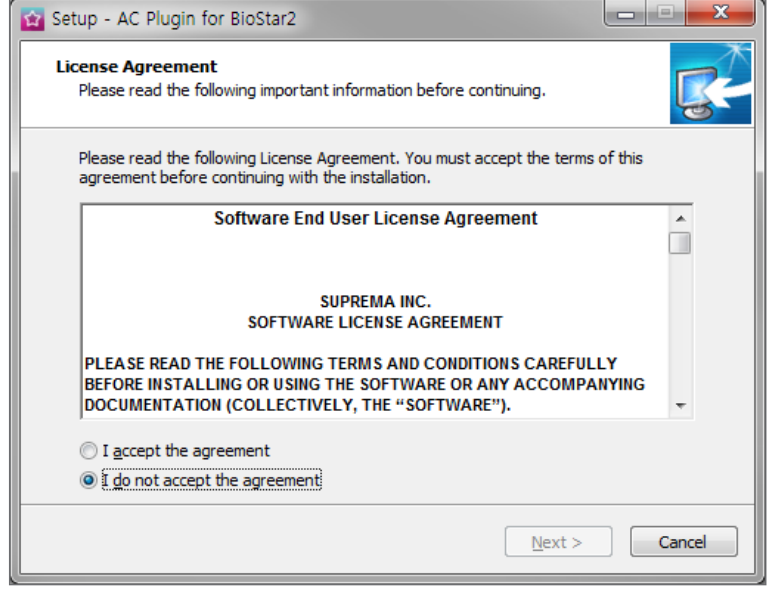

After setting a path for plug-in to be installed, click **Next**.

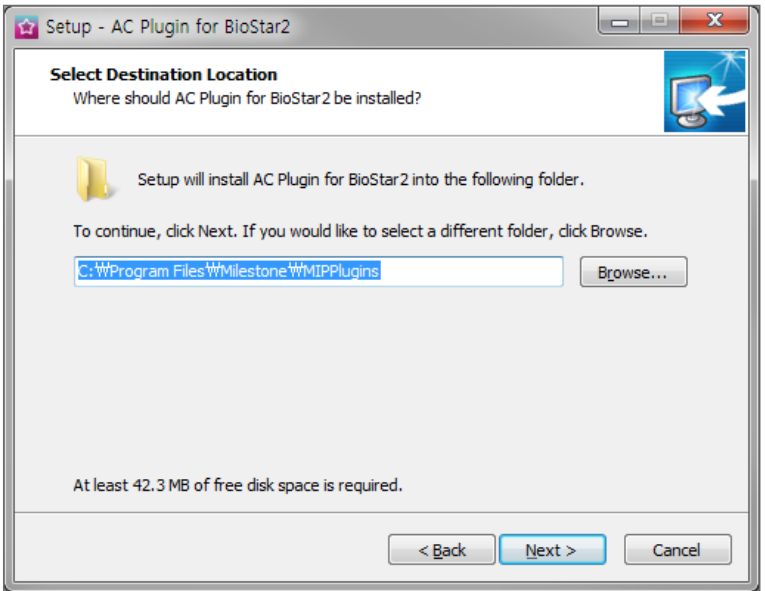

If a "Milestone XProtect Event Server Service is running. Do you want to stop this service?" window appears, click **Yes**.

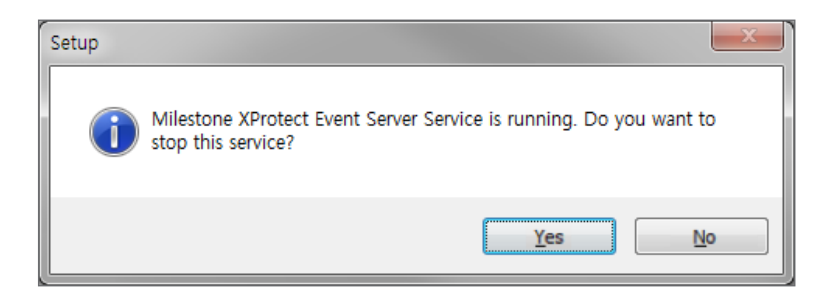

If ready to install, click **Install**.

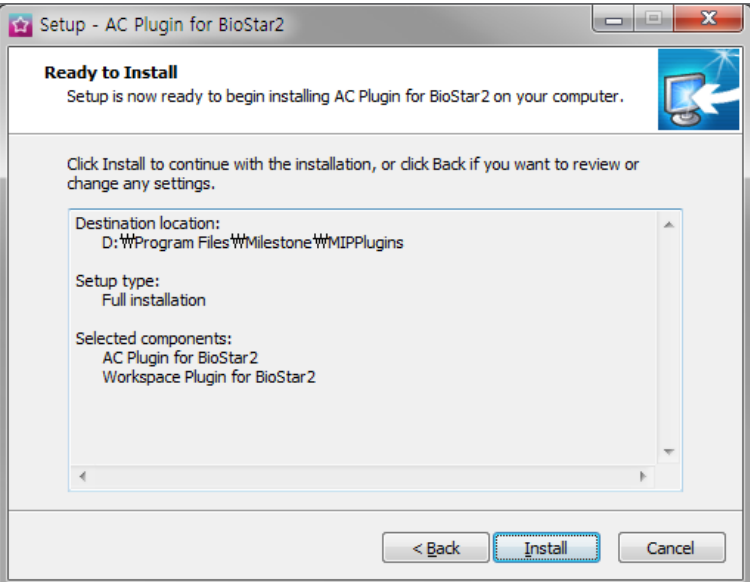

**7** To complete the plug-in installation, click **Finish**.

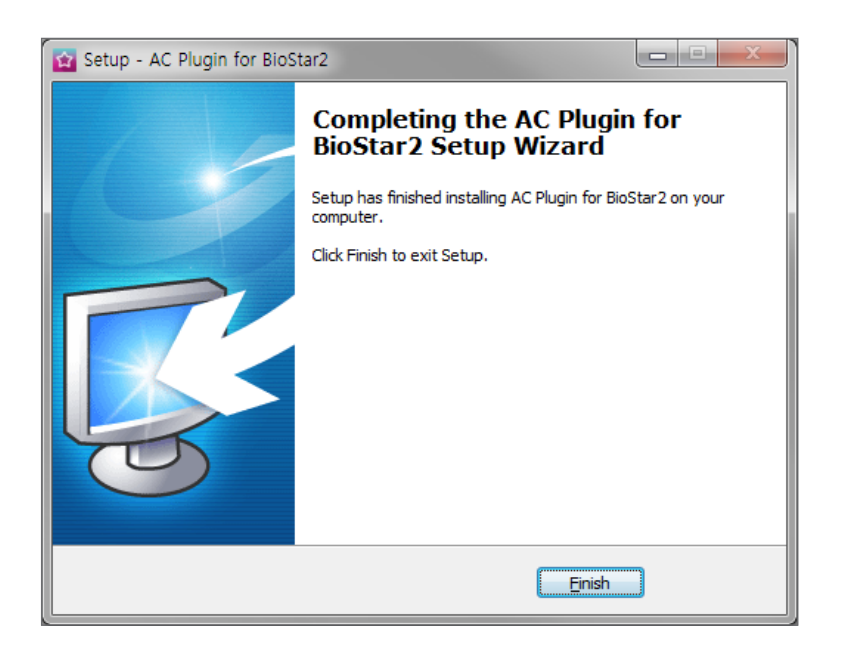

**8** When the installation is completed successfully, start the **Milestone XProtect Event Server** manually. To do this, go to the system tray and right-click on the **Milestone XProtect Event Server** icon and then click **Start Event Server service**.

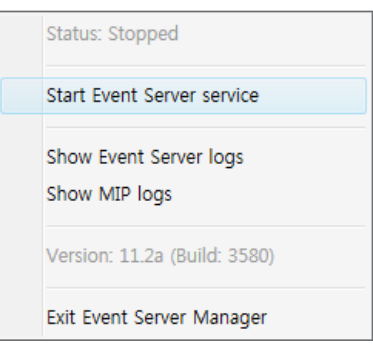

# <span id="page-8-0"></span>Configuration

### **Connecting to BioStar 2**

- **1** Run 'Milestone XProtect Professional 2021 R1 Management Application'.
- **2** Navigate to the **Access Control** node. Righ-click on it and click **Create new**.

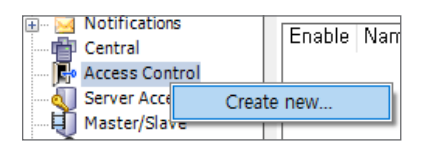

#### **3** Select **Integration plug-in** as **BioStar 2 Server**.

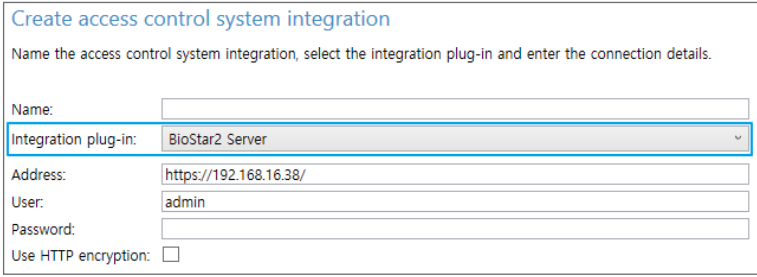

**4** If the plug-in is found, **Create Access Control System Integration** window is appear. Enter or edit the each field.

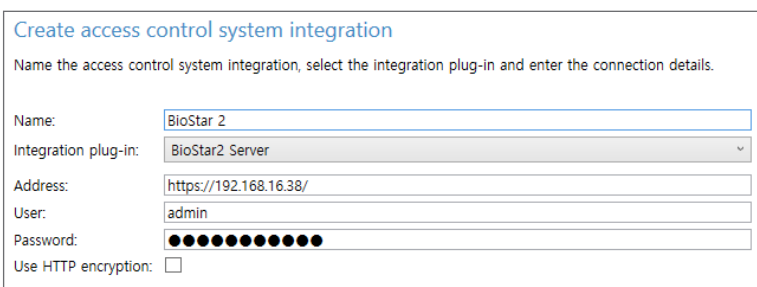

- **Name**: Enter the desired name of the plug-in.
- **Integration plug-in**: Select BioStar 2 Server from the list.
- **Address**: IP address of BioStar 2 server.
- **User**: Enter the login ID for BioStar 2.
- **Password**: Enter the password for BioStar 2.
- **5** To connect the Biostar 2, click **Next**.

### <span id="page-9-1"></span><span id="page-9-0"></span>**Associating the camera**

If BioStar 2 connected correctly, the **Associate cameras** screen appear. In this step, you can associate the cameras with access points.

**1** Find the camera in the **Cameras** pane and drag it to the associated access points.

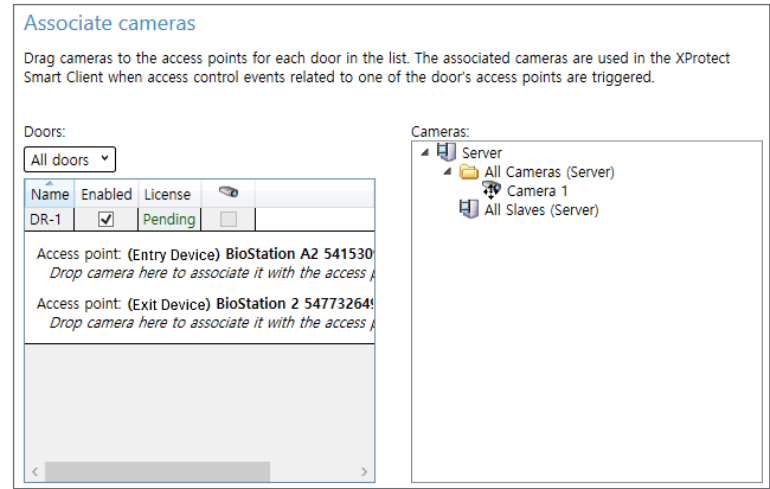

**2** When all access points associated with cameras, click **Next** to complete the settings.

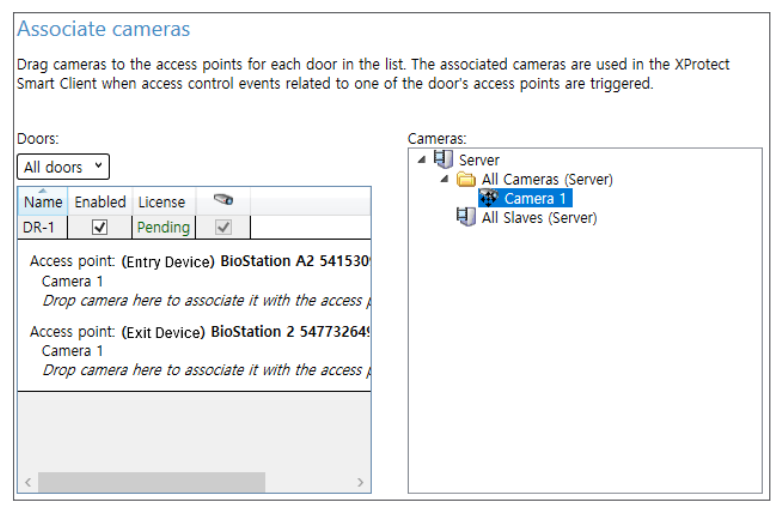

**3** When the success confirmation window appears, click **Close**.

You have successfully completed the access control system integration Your XProtect Smart Client users can now monitor access control events. See the help system for how to optimize the XProtect Smart Client for access control system integration. .<br>You can edit the integration settings in the access control system properties, if you, for example, update the<br>access control system.

### <span id="page-10-0"></span>**Managing the access control properties**

After configuring the plug-in properly, you can add/edit the access control properties at any time.

- **1** Run 'Milestone XProtect Professional 2021 R1 Management Application'.
- **2** Navigate to the **Access Control** node. Righ-click on it and click **Properties**.

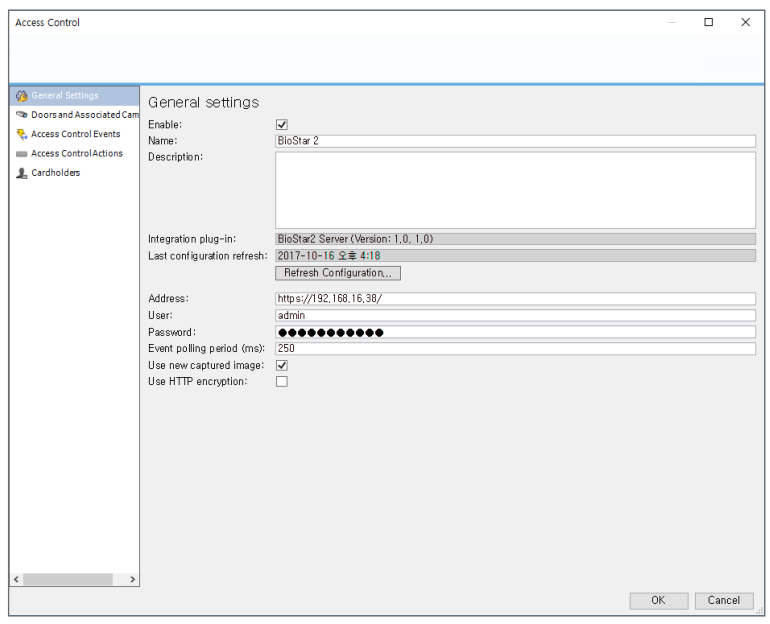

- **General Settings**: You can update the access control system name, network settings, and login information.
- **Doors and Associated Cameras**: You can associate the cameras with access points. See [Associating the camera.](#page-9-1)
- **Access Control Events**: You can activate or deactivate the access control event from BioStar 2, also create and assign the userdefined categories.
- **Access Control Actions**: You can create an access control action or command which is performed by the operator on the associated access points. For example, when a cardholder requests the door open, XProtect display a notification and then operator sending a door open command.
- **Cardholders**: You can view or search the cardholder information. The cardholder information is synchronized with user information of BioStar 2. In BioStar 2, user information includes user name, access group, RFID card number, fingerprint template, face template, and PIN.

### <span id="page-11-0"></span>**Configuring the alarm**

This setting is required to view or acknowledge the access control event alarms of BioStar 2 in XProtect Smart Client. The alarm can be set in **Setting** menu of BioStar 2 and if the event alarm occurs, XProtect Smart Client displays the alarm in **Alarm Manager**.

- **1** Run 'Milestone XProtect Professional 2021 R1 Management Application'.
- **2** Navigate to the **Alarm Definitions** node. Righ-click on it and click **Add New**.

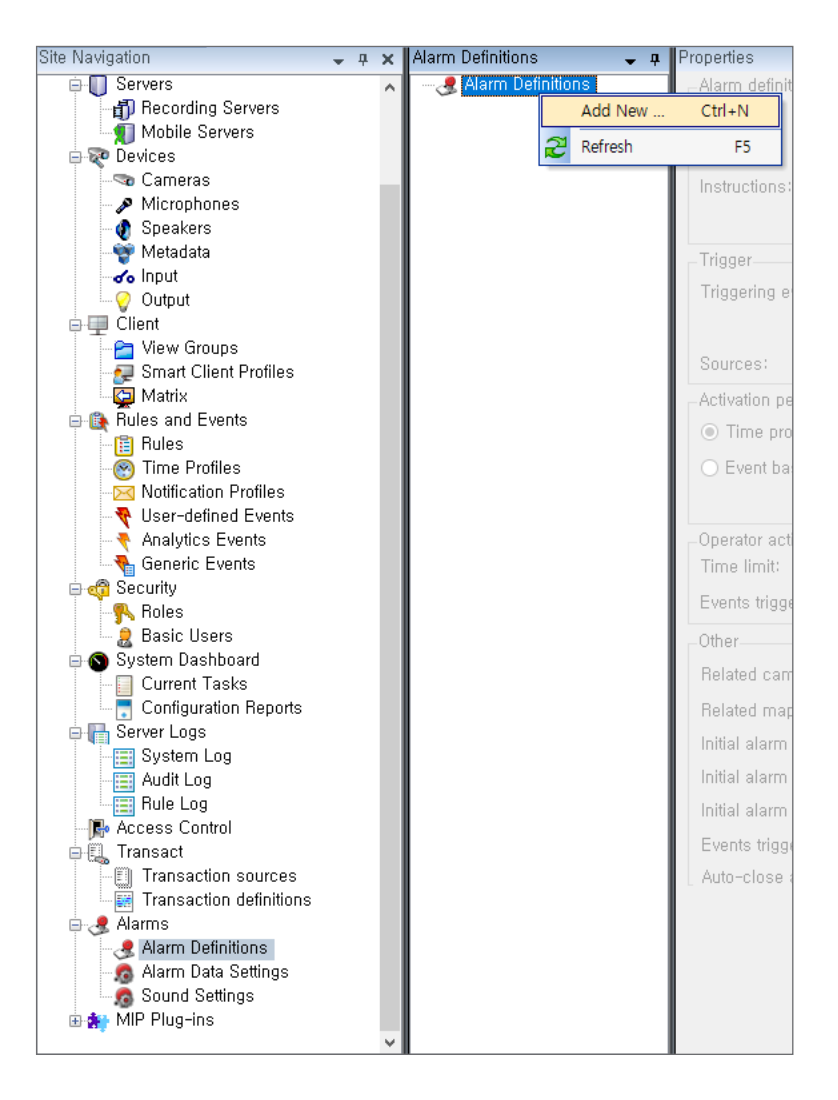

- **3** Change the alarm name in **Name** field.
- **4** In **Trigger** section, set **Triggering event** as **Access Control Event Categories** and then select **Alarm**.

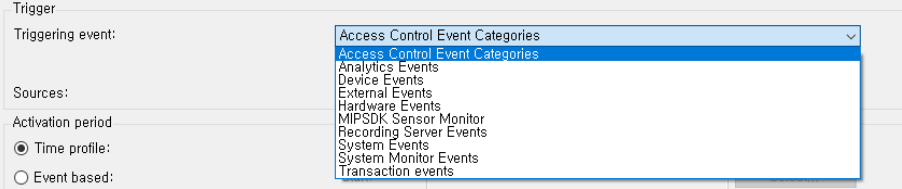

### In **Trigger** section, set **Sources** as **All doors**.

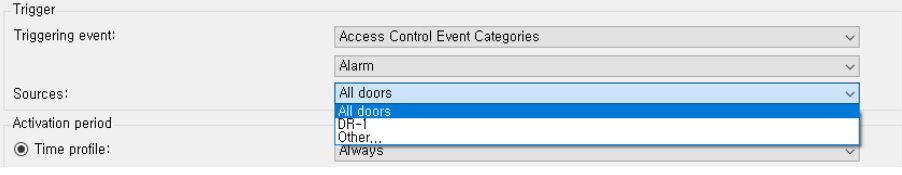

# <span id="page-13-0"></span>Troubleshooting

### Fail to get settings from BioStar 2 when using HTTPS connection

#### **Environment**

- OS: Windows Server 2012 / Windows 7(SP1) / Windows Server 2008 R2
- BioStar 2 Version: BioStar 2.5.0

#### **Symptom**

An error occurs during install the Workspace Plugin for BioStar 2.

#### **Cause**

BioStar 2.5.0 is designed to use TLS 1.1 or TLS 1.2 as a default. However, applications and services that are written by using WinHTTP for Secure Sockets Layer (SSL) connections that use the WINHTTP\_OPTION\_SECURE\_PROTOCOLS flag can't use TLS 1.1 or TLS 1.2 protocols. This is because the definition of this flag doesn't include these applications and services.

#### **Solution**

Install Easy Fix which is provided by Microsoft and then rebstart the system. To do this, visit: [https://support.microsoft.com/en-us/help/3140245/update-to-enable-tls-1-1-and-tls-1-2-as-a](https://support.microsoft.com/en-us/help/3140245/update-to-enable-tls-1-1-and-tls-1-2-as-a-defaultse)[defaultsecure-protocols-in](https://support.microsoft.com/en-us/help/3140245/update-to-enable-tls-1-1-and-tls-1-2-as-a-defaultse)

### Fail to access BioStar 2 when using HTTP connection

#### **Environment**

Upgrade BioStar 2 from BioStar 2.4.1 to BioStar 2.5.0

#### **Symptom**

An error occurs during login to BioStar 2.

#### **Cause**

When using HTTP connection, BioStar 2.4.1 uses the payload encryption to log in. However, BioStar 2.5.0 does not use the payload encryption.

#### **Solution**

After upgrading to BioStar 2.5.0, Run 'Milestone XProtect Professional 2017 R2 Management Application'. Navigate to the **Access Control** node. Right-click on it and click **Properties**. Uncheck **Use HTTP encryption**.

# <span id="page-14-0"></span>Appendices

### **Event list**

Here is an event list of BioStar 2 that can be handled by XProtect system. This list is part of BioStar 2 event list.

- 1:1 duress authentication succeeded (Access-on-card + Fingerprint + PIN)
- 1:1 duress authentication succeeded (Access-on-card + Fingerprint)
- 1:1 duress authentication succeeded (Access-on-card + PIN)
- 1:1 duress authentication succeeded (Access-on-card)
- 1:N authentication failed
- 1:N authentication failed (Access-on-card + Fingerprint)
- 1:N authentication failed (Access-on-card + PIN)
- 1:N authentication failed (Face)
- 1:N authentication failed (Fingerprint)
- 1:N authentication failed (PIN)
- 1:N authentication succeeded
- 1:N authentication succeeded (Face + PIN)
- 1:N authentication succeeded (Face)
- 1:N authentication succeeded (Fingerprint + PIN)
- 1:N authentication succeeded (Fingerprint)
- 1:N duress authentication succeeded
- 1:N duress authentication succeeded (Face + PIN)
- 1:N duress authentication succeeded (Face)
- 1:N duress authentication succeeded (Fingerprint + PIN)
- 1:N duress authentication succeeded (Fingerprint)
- Access denied
- Access denied (Blacklist)
- Access denied (Capture failure)
- Access denied (Disabled user)
- Access denied (Expired)
- Access denied (Face detection failure)
- Access denied (Forced lock schedule)
- Access denied (Hard Anti-passback)
- Access denied (Invalid access group)
- Access denied (Soft anti-passback)
- Access denied (Soft timed anti-passback)
- Access denied (Timed anti-passback)
- Access-on-card issue succeeded
- All user deletion succeeded
- Authentication failed
- Authentication failed (Bad fingerprint placement)
- Authentication failed (Invalid authentication mode)
- Authentication failed (Invalid credential)
- Authentication failed (Timeout)
- Authentication failed. (Server matching is off)
- Dual authentication failed
- Dual authentication failed (Invalid access group)
- Dual authentication failed (Timeout)
- Dual authentication succeeded
- Elevator activated
- Elevator deactivated
- Fake Fingerprint Detected
- Lock by emergency
- Lock by operator
- Lock by schedule
- Release by emergency
- Release by operator
- Release by schedule
- Unlock by emergency
- Unlock by operator
- Unlock by operator
- User deletion failed
- User deletion succeeded
- User enrollment failed
- User enrollment succeeded
- User update failed
- User update succeeded

### <span id="page-15-0"></span>**Command list**

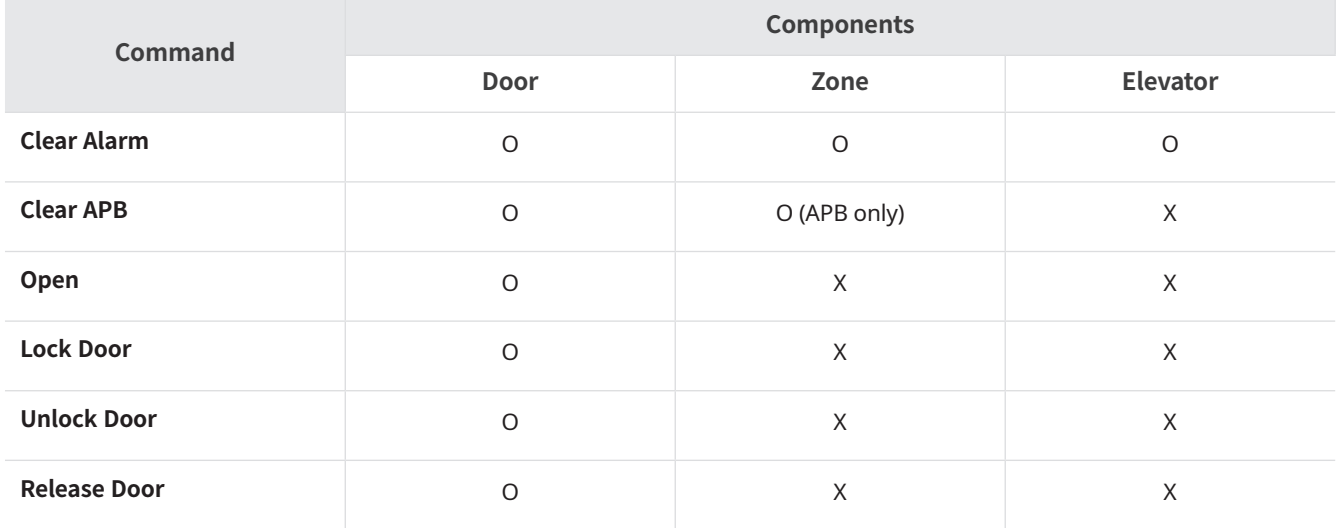

### **Disclaimers**

- Information in this document is provided in connection with Suprema products.
- The right to use is acknowledged only for Suprema products included in the terms and conditions of use or sale for such products guaranteed by Suprema. No license, express or implied, by estoppel or otherwise, to any intellectual property is granted by this document.
- Except as expressly stated in an agreement between you and Suprema, Suprema assumes no liability whatsoever, and Suprema disclaims all warranties, express or implied including, without limitation, relating to fitness for a particular purpose, merchantability, or noninfringement.
- All warranties are VOID if Suprema products have been: 1) improperly installed or where the serial numbers, warranty date or quality assurance decals on the hardware are altered or removed; 2) used in a manner other than as authorized by Suprema; 3) modified, altered or repaired by a party other than Suprema or a party authorized by Suprema; or 4) operated or maintained in unsuitable environmental conditions.
- Suprema products are not intended for use in medical, lifesaving, life-sustaining applications, or other applications in which the failure of the Suprema product could create a situation where personal injury or death may occur. Should you purchase or use Suprema products for any such unintended or unauthorized application, you shall indemnify and hold Suprema and its officers, employees, subsidiaries, affiliates, and distributors harmless against all claims, costs, damages, and expenses, and reasonable attorney fees arising out of, directly or indirectly, any claim of personal injury or death associated with such unintended or unauthorized use, even if such claim alleges that Suprema was negligent regarding the design or manufacture of the part.
- Suprema reserves the right to make changes to specifications and product descriptions at any time without notice to improve reliability, function, or design.
- Personal information, in the form of authentication messages and other relative information, may be stored within Suprema products during usage. Suprema does not take responsibility for any information, including personal information, stored within Suprema's products that are not within Suprema's direct control or as stated by the relevant terms and conditions. When any stored information, including personal information, is used, it is the responsibility of the product users to comply with national legislation (such as GDPR) and to ensure proper handling and processing.
- You must not rely on the absence or characteristics of any features or instructions marked "reserved" or "undefined." Suprema reserves these for future definition and shall have no responsibility whatsoever for conflicts or incompatibilities arising from future changes to them.
- Except as expressly set forth herein, to the maximum extent permitted by law, the Suprema products are sold "as is".
- Contact your local Suprema sales office or your distributor to obtain the latest specifications and before placing your product order.

### <span id="page-16-0"></span>**Copyright Notice**

Suprema has the copyright of this document. The rights of other product names, brands, and trademarks belong to individuals or organizations who own them.

### **Open Source License**

#### **C++ REST SDK**

The MIT License (MIT)

Copyright (c) Microsoft Corporation

All rights reserved.

Permission is hereby granted, free of charge, to any person obtaining a copy of this software and associated documentation files (the "Software"), to deal in the Software without restriction, including without limitation the rights to use, copy, modify, merge, publish, distribute, sublicense, and/or sell copies of the Software, and to permit persons to whom the Software is furnished to do so, subject to the following conditions:

The above copyright notice and this permission notice shall be included in all copies or substantial portions of the Software.

THE SOFTWARE IS PROVIDED "AS IS", WITHOUT WARRANTY OF ANY KIND, EXPRESS OR IMPLIED, INCLUDING BUT NOT LIMITED TO THE WARRANTIES OF MERCHANTABILITY, FITNESS FOR A PARTICULAR PURPOSE AND NONINFRINGEMENT. IN NO EVENT SHALL THE AUTHORS OR COPYRIGHT HOLDERS BE LIABLE FOR ANY CLAIM, DAMAGES OR OTHER LIABILITY, WHETHER IN AN ACTION OF CONTRACT, TORT OR OTHERWISE, ARISING FROM, OUT OF OR IN CONNECTION WITH THE SOFTWARE OR THE USE OR OTHER DEALINGS IN THE SOFTWARE.

#### **OpenSSL**

Apache License

Version 2.0, January 2004

http://www.apache.org/licenses/

TERMS AND CONDITIONS FOR USE, REPRODUCTION, AND DISTRIBUTION

1. Definitions.

"License" shall mean the terms and conditions for use, reproduction, and distribution as defined by Sections 1 through 9 of this document.

"Licensor" shall mean the copyright owner or entity authorized by the copyright owner that is granting the License.

"Legal Entity" shall mean the union of the acting entity and all other entities that control, are controlled by, or are under common control with that entity. For the purposes of this definition, "control" means (i) the power, direct or indirect, to cause the direction or management of such entity, whether by contract or otherwise, or (ii) ownership of fifty percent (50%) or more of the outstanding shares, or (iii) beneficial ownership of such entity.

"You" (or "Your") shall mean an individual or Legal Entity exercising permissions granted by this License.

"Source" form shall mean the preferred form for making modifications, including but not limited to software source code, documentation source, and configuration files.

"Object" form shall mean any form resulting from mechanical transformation or translation of a Source form, including but not limited to compiled object code, generated documentation, and conversions to other media types.

"Work" shall mean the work of authorship, whether in Source or Object form, made available under the License, as indicated by a copyright notice that is included in or attached to the work (an example is provided in the Appendix below).

"Derivative Works" shall mean any work, whether in Source or Object form, that is based on (or derived from) the Work and for which the editorial revisions, annotations, elaborations, or other modifications represent, as a whole, an original work of authorship. For the purposes of this License, Derivative Works shall not include works that remain separable from, or merely link (or bind by name) to the interfaces of, the Work and Derivative Works thereof.

"Contribution" shall mean any work of authorship, including the original version of the Work and any modifications or additions to that Work or Derivative Works thereof, that is intentionally submitted to Licensor for inclusion in the Work by the copyright owner or by an individual or Legal Entity authorized to submit on behalf of the copyright owner. For the purposes of this definition, "submitted" means any form of electronic, verbal, or written communication sent to the Licensor or its representatives, including but not limited to communication on electronic mailing lists, source code control systems, and issue tracking systems that are managed by, or on behalf of, the Licensor for the purpose of discussing and improving the Work, but excluding communication that is conspicuously marked or otherwise designated in writing by the copyright owner as "Not a Contribution."

"Contributor" shall mean Licensor and any individual or Legal Entity on behalf of whom a Contribution has been received by Licensor and subsequently incorporated within the Work.

2. Grant of Copyright License. Subject to the terms and conditions of this License, each Contributor hereby grants to You a perpetual, worldwide, non-exclusive, no-charge, royalty-free, irrevocable copyright license to reproduce, prepare Derivative Works of, publicly display, publicly perform, sublicense, and distribute the Work and such Derivative Works in Source or Object form.

3. Grant of Patent License. Subject to the terms and conditions of this License, each Contributor hereby grants to You a perpetual, worldwide, non-exclusive, no-charge, royalty-free, irrevocable (except as stated in this section) patent license to make, have made, use, offer to sell, sell, import, and otherwise transfer the Work, where such license applies only to those patent claims licensable by such Contributor that are necessarily infringed by their Contribution(s) alone or by combination of their Contribution(s) with the Work to which such Contribution(s) was submitted. If You institute patent litigation against any entity (including a cross-claim or counterclaim in a lawsuit) alleging that the Work or a Contribution incorporated within the Work constitutes direct or contributory patent infringement, then any patent licenses granted to You under this License for that Work shall terminate as of the date such litigation is filed.

4. Redistribution. You may reproduce and distribute copies of the Work or Derivative Works thereof in any medium, with or without modifications, and in Source or Object form, provided that You meet the following conditions:

- (a) You must give any other recipients of the Work or Derivative Works a copy of this License; and
- (b) You must cause any modified files to carry prominent notices stating that You changed the files; and
- (c) You must retain, in the Source form of any Derivative Works that You distribute, all copyright, patent, trademark, and attribution notices from the Source form of the Work, excluding those notices that do not pertain to any part of the Derivative Works; and
- (d) If the Work includes a "NOTICE" text file as part of its distribution, then any Derivative Works that You distribute must include a readable copy of the attribution notices contained within such NOTICE file, excluding those notices that do not pertain to any part of the Derivative Works, in at least one of the following places: within a NOTICE text file distributed as part of the Derivative Works; within the Source form or documentation, if provided along with the Derivative Works; or, within a display generated by the Derivative Works, if and wherever such third-party notices normally appear. The contents of the NOTICE file are for informational purposes only and do not modify the License. You may add Your own attribution notices within Derivative Works that You distribute, alongside or as an addendum to the NOTICE text from the Work, provided that such additional attribution notices cannot be construed as modifying the License.

You may add Your own copyright statement to Your modifications and may provide additional or different license terms and conditions for use, reproduction, or distribution of Your modifications, or for any such Derivative Works as a whole, provided Your use, reproduction, and distribution of the Work otherwise complies with the conditions stated in this License.

5. Submission of Contributions. Unless You explicitly state otherwise, any Contribution intentionally submitted for inclusion in the Work by You to the Licensor shall be under the terms and conditions of this License, without any additional terms or conditions. Notwithstanding the above, nothing herein shall supersede or modify the terms of any separate license agreement you may have executed with Licensor regarding such Contributions.

6. Trademarks. This License does not grant permission to use the trade names, trademarks, service marks, or product names of the Licensor, except as required for reasonable and customary use in describing the origin of the Work and reproducing the content of the NOTICE file.

7. Disclaimer of Warranty. Unless required by applicable law or agreed to in writing, Licensor provides the Work (and each Contributor provides its Contributions) on an "AS IS" BASIS, WITHOUT WARRANTIES OR CONDITIONS OF ANY KIND, either express or implied, including, without limitation, any warranties or conditions of TITLE, NON-INFRINGEMENT, MERCHANTABILITY, or FITNESS FOR A PARTICULAR PURPOSE. You are solely responsible for determining the appropriateness of using or redistributing the Work and assume any risks associated with Your exercise of permissions under this License.

8. Limitation of Liability. In no event and under no legal theory, whether in tort (including negligence), contract, or otherwise, unless required by applicable law (such as deliberate and grossly negligent acts) or agreed to in writing, shall any Contributor be liable to You for damages, including any direct, indirect, special, incidental, or consequential damages of any character arising as a result of this License or out of the use or inability to use the Work (including but not limited to damages for loss of goodwill, work stoppage, computer failure or malfunction, or any and all other commercial damages or losses), even if such Contributor has been advised of the possibility of such damages.

 9. Accepting Warranty or Additional Liability. While redistributing the Work or Derivative Works thereof, You may choose to offer, and charge a fee for, acceptance of support, warranty, indemnity, or other liability obligations and/or rights consistent with this License. However, in accepting such obligations, You may act only on Your own behalf and on Your sole responsibility, not on behalf of any other Contributor, and only if You agree to indemnify, defend, and hold each Contributor harmless for any liability incurred by, or claims asserted against, such Contributor by reason of your accepting any such warranty or additional liability.

END OF TERMS AND CONDITIONS

#### **CefSharp**

Copyright © The CefSharp Authors.

All rights reserved.

Redistribution and use in source and binary forms, with or without modification, are permitted provided that the following conditions are met:

\* Redistributions of source code must retain the above copyright notice, this list of conditions and the following disclaimer.

\* Redistributions in binary form must reproduce the above copyright notice, this list of conditions and the following disclaimer in the documentation and/or other materials provided with the distribution.

\* Neither the name of Google Inc. nor the name Chromium Embedded Framework nor the name CefSharp nor the names of its contributors may be used to endorse or promote products derived from this software without specific prior written permission.

THIS SOFTWARE IS PROVIDED BY THE COPYRIGHT HOLDERS AND CONTRIBUTORS "AS IS" AND ANY EXPRESS OR IMPLIED WARRANTIES, INCLUDING, BUT NOT LIMITED TO, THE IMPLIED WARRANTIES OF MERCHANTABILITY AND FITNESS FOR A PARTICULAR PURPOSE ARE DISCLAIMED. IN NO EVENT SHALL THE COPYRIGHT OWNER OR CONTRIBUTORS BE LIABLE FOR ANY DIRECT, INDIRECT, INCIDENTAL, SPECIAL, EXEMPLARY, OR CONSEQUENTIAL DAMAGES (INCLUDING, BUT NOT LIMITED TO, PROCUREMENT OF SUBSTITUTE GOODS OR SERVICES; LOSS OF USE, DATA, OR PROFITS; OR BUSINESS INTERRUPTION) HOWEVER CAUSED AND ON ANY THEORY OF LIABILITY, WHETHER IN CONTRACT, STRICT LIABILITY, OR

TORT (INCLUDING NEGLIGENCE OR OTHERWISE) ARISING IN ANY WAY OUT OF THE USE OF THIS SOFTWARE, EVEN IF ADVISED OF THE POSSIBILITY OF SUCH DAMAGE.

#### **Newtonsoft.Json**

The MIT License

Copyright (c) 2007 James Newton-King

Permission is hereby granted, free of charge, to any person obtaining a copy of this software and associated documentation files (the "Software"), to deal in the Software without restriction, including without limitation the rights to use, copy, modify, merge, publish, distribute, sublicense, and/or sell copies of the Software, and to permit persons to whom the Software is furnished to do so, subject to the following conditions:

The above copyright notice and this permission notice shall be included in all copies or substantial portions of the Software.

THE SOFTWARE IS PROVIDED "AS IS", WITHOUT WARRANTY OF ANY KIND, EXPRESS OR IMPLIED, INCLUDING BUT NOT LIMITED TO THE WARRANTIES OF MERCHANTABILITY, FITNESS FOR A PARTICULAR PURPOSE AND NONINFRINGEMENT. IN NO EVENT SHALL THE AUTHORS OR COPYRIGHT HOLDERS BE LIABLE FOR ANY CLAIM, DAMAGES OR OTHER LIABILITY, WHETHER IN AN ACTION OF CONTRACT, TORT OR OTHERWISE, ARISING FROM, OUT OF OR IN CONNECTION WITH THE SOFTWARE OR THE USE OR OTHER DEALINGS IN THE SOFTWARE.

#### **Suprema Inc.**

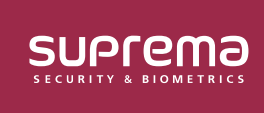

**17F Parkview Tower, 248, Jeongjail-ro, Bundang-gu, Seongnam-si, Gyeonggi-do, 13554, Rep. of KOREA Tel: +82 31 783 4502 | Fax: +82 31 783 4503 | Inquiry: sales\_sys@supremainc.com**

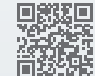

For more information about Suprema's global branch offices, visit the webpage below by scanning the QR code. http://www.supremainc.com/en/about/contact-us.asp

**©** 2021 Suprema Inc. Suprema and identifying product names and numbers herein are registered trade marks of Suprema, Inc. All non-Suprema brands and product names are trademarks or registered trademarks of their respective companies. Product appearance, build status and/or specifications are subject to change without notice.